### **i**-sens

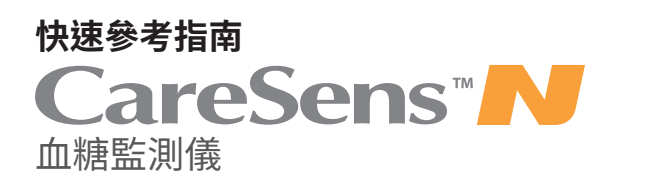

## **1. CareSens N血糖儀**

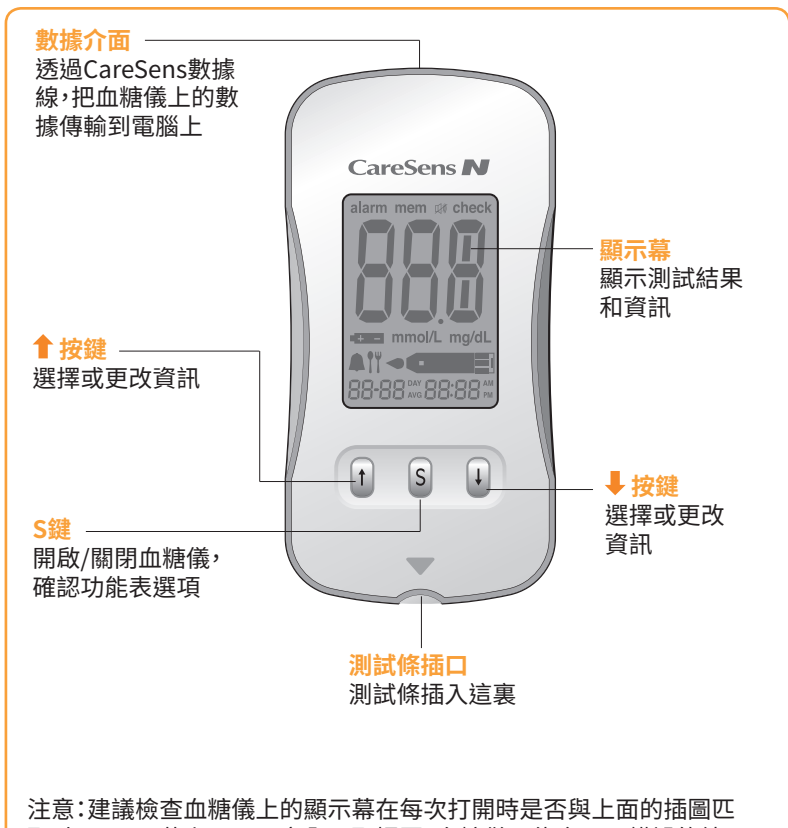

配。如果顯示幕上顯示不完全匹配插圖,血糖儀可能會顯示錯誤的結果, 請不要使用血糖儀。

## **2. CareSens N血糖測試條**

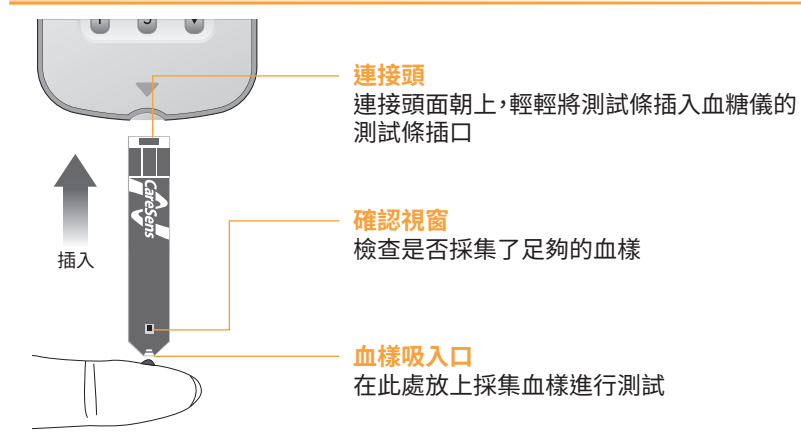

## **3. 採血筆**

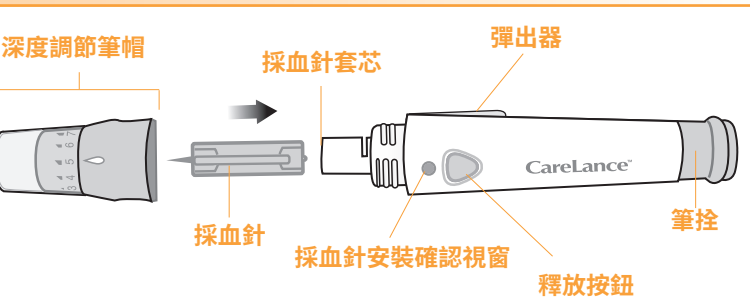

### **4. 準備採血筆**

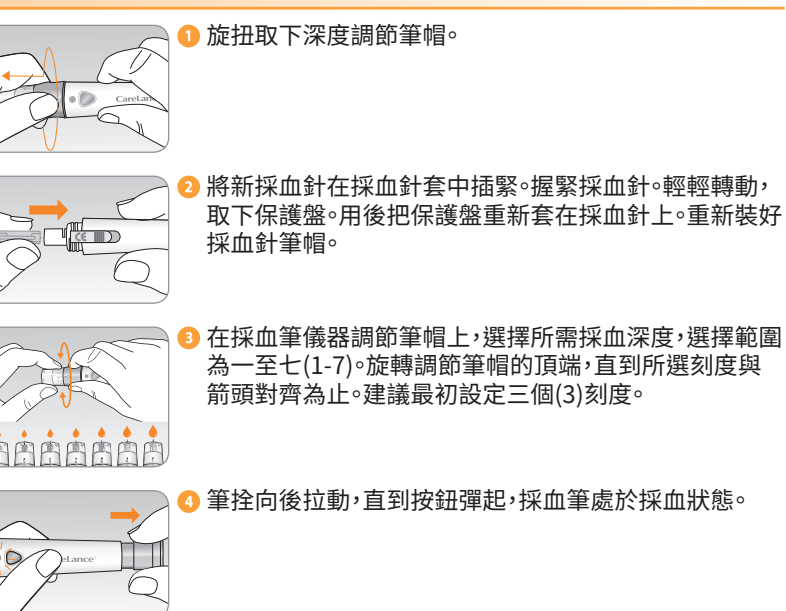

## **5. 準備血糖儀和測試條**

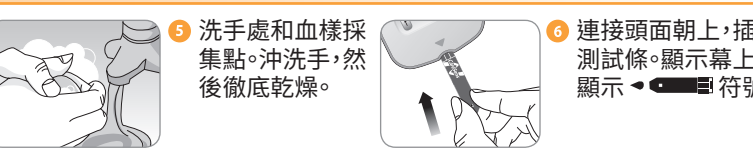

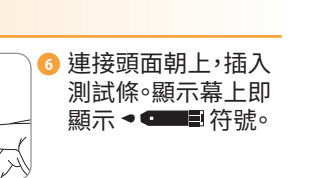

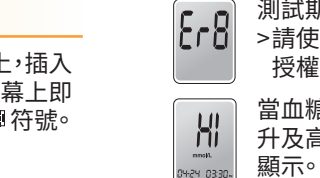

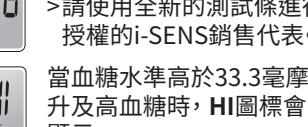

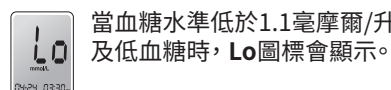

## **6. 採集血樣**

3<br>3 使用採血筆,採集血樣。

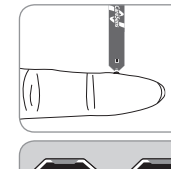

6 顯示幕出現 ●■■■符號後,用測試條窄的一端採集血 樣,直到血糖儀發出滴聲。如果因異常黏度(稠度和黏性) 或量不足而未及時填寫確認視窗,可能會出現Er4訊息。 建議試紙上的血液樣本應按圖示中的血樣採集點進行近 乎垂直的應用。

#### 司 **In** 血樣採集 血樣採集

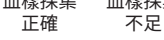

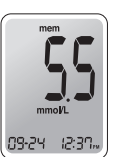

● 血糖儀從5倒數到1後,即顯示測試結果。測試結果會自 動保存到血糖儀的記憶體中。

## **7. 丟棄使用過的採血針**

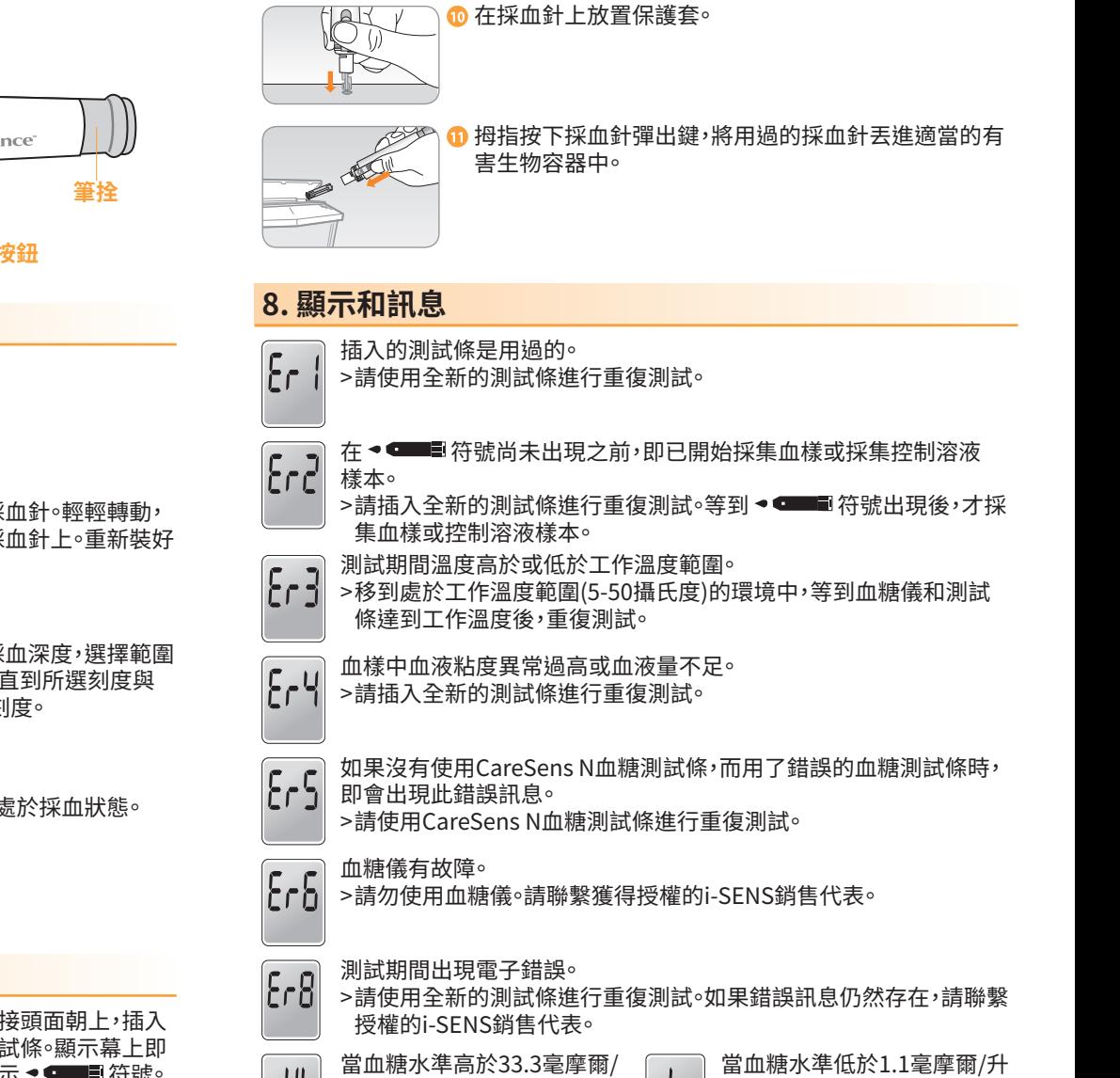

# **快速指南**

## **CareSens<sup>™</sup>N**

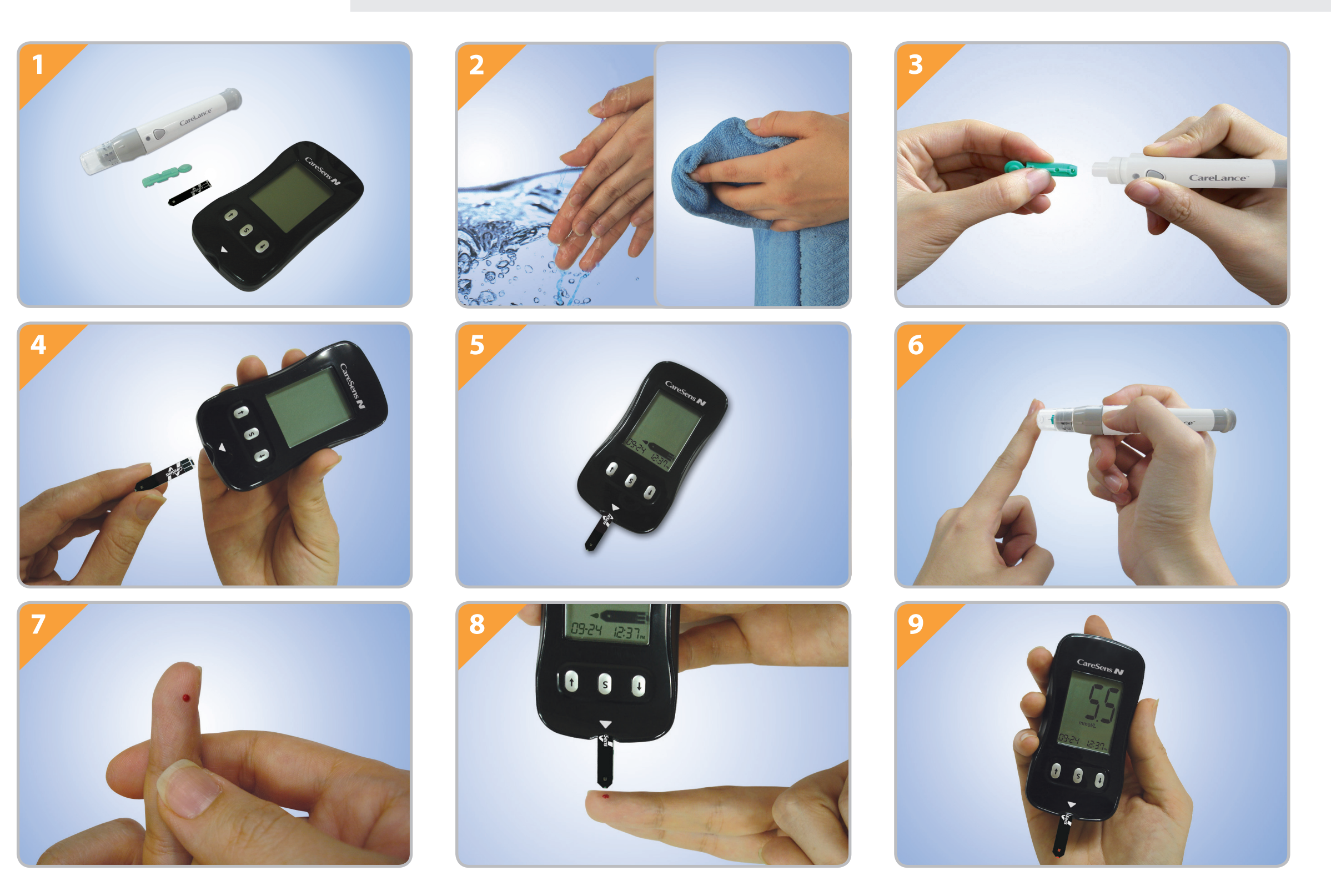

**i-SENS公司**  43, Banpo-daero 28-gil, Seocho-gu, Seoul 06646, Korea(韓國)

**www.i-sens.com**

**澳洲代理商:** Pharmaco(澳洲)有限公司 Gordon, NSW 2072 電話:1800 114 610 網站:www.caresens.com.au **紐西蘭代理商:** Pharmaco(紐西蘭)有限公司 奧克蘭 電話:0800 GLUCOSE (0800 458267) 網站:www.caresens.co.nz

© 2015年i-SENS公司有著作權。保留所有版權。

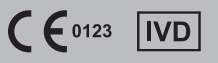